# elvace

# CMi1020W User's Manual English

1050021-CMi1020W Integrated MCM for L+G E350, Wireless M-Bus

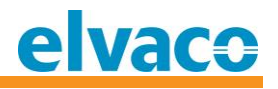

# <span id="page-1-0"></span>**Contents**

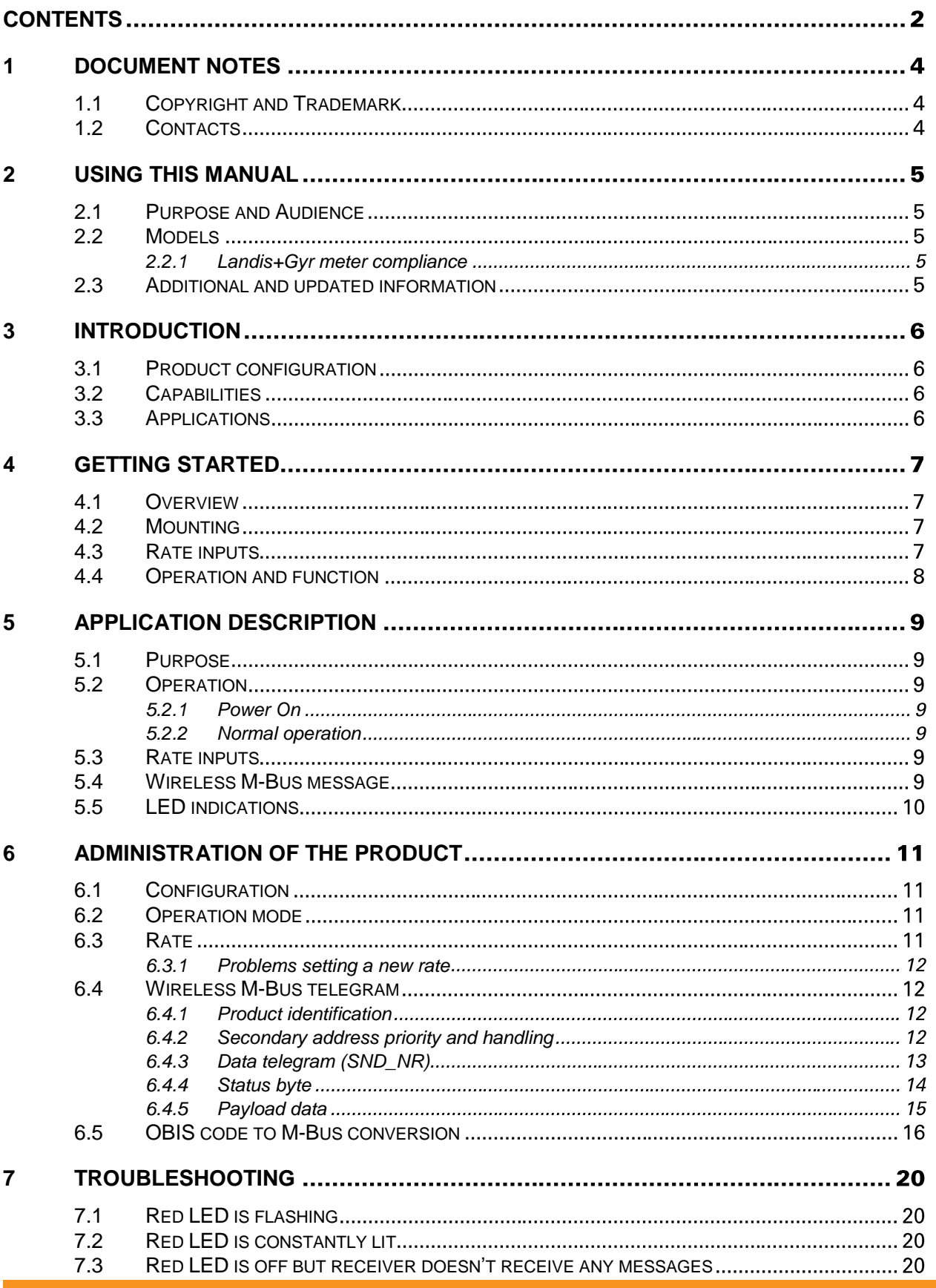

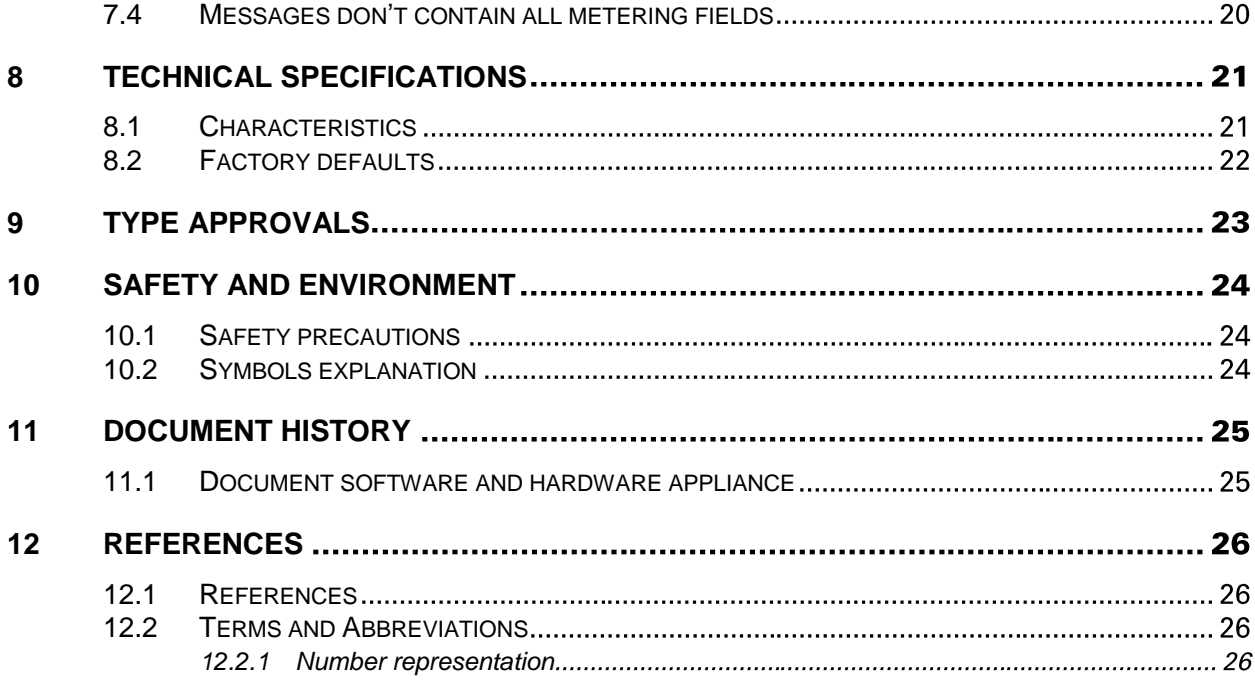

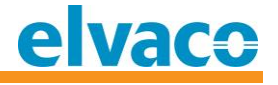

# <span id="page-3-0"></span>1 Document notes

All information in this manual, including product data, diagrams, charts, etc. represents information on products at the time of publication, and is subject to change without prior notice due to product improvements or other reasons. It is therefore recommended that customers contact Elvaco AB for the latest product information before purchasing a CMi1020W product.

The documentation and product are provided on an "as is" basis only and may contain deficiencies or inadequacies. Elvaco AB takes no responsibility for damages, liabilities or other losses by using this product.

# <span id="page-3-1"></span>**1.1 Copyright and Trademark**

© 2016, Elvaco AB. All rights reserved. No part of the contents of this manual may be transmitted or reproduced in any form by any means without the written permission of Elvaco AB. Printed in Sweden.

CMi1020W is a trademark of Elvaco AB, Sweden.

E350 is a trademark of Landis+Gyr AG, Switzerland.

## <span id="page-3-2"></span>**1.2 Contacts**

Elvaco AB Headquarter

Teknikgatan 18 434 37 Kungsbacka SWEDEN

Phone: +46 300 30250 Fax: +46 300 18440

E-Mail: [info@elvaco.com](mailto:info@elvaco.com)

Elvaco AB Technical Support

Phone: +46 300 434300 E-Mail: support@elvaco.se

Online: [http://www.elvaco.com](http://www.elvaco.com/)

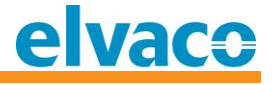

# <span id="page-4-0"></span>2 Using this manual

## <span id="page-4-1"></span>**2.1 Purpose and Audience**

This manual covers the information needed to mount, configure and use the CMi1020W integrated meter connectivity module (MCM) which enables a Landis+Gyr E350 electricity meter to communicate as a wireless M-Bus slave.

Intended audience is field and application engineers.

# <span id="page-4-2"></span>**2.2 Models**

CMi1020W, Integrated Meter Communication Module for Landis+Gyr E350, Wireless M-Bus. 3- Phase and 1-Phase versions.

#### <span id="page-4-3"></span>**2.2.1 Landis+Gyr meter compliance**

The CMi1020W is designed to automatically work together with all Landis+Gyr E350 Series 2 Electricity Meters.

## <span id="page-4-4"></span>**2.3 Additional and updated information**

Latest documentation version is available on Elvaco web site at [http://www.elvaco.com.](http://www.elvaco.com/)

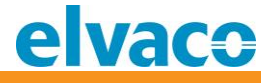

# <span id="page-5-0"></span>3 Introduction

# <span id="page-5-1"></span>**3.1 Product configuration**

Use the table below to find out the capabilities of your product.

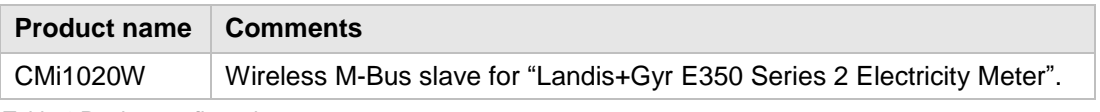

*Table 1 Product configuration*

# <span id="page-5-2"></span>**3.2 Capabilities**

The CMi1020W can be ordered with a default or a custom configuration. The default configuration is suitable for most applications and optimized for excellent range performance.

CMi1020W has the capability to handle multiple Wireless M-Bus communication modes as well as externally triggered tariff changes through hardwired rate inputs. Please see technical specifications in chapter [8](#page-20-0) for more details.

# <span id="page-5-3"></span>**3.3 Applications**

The CMi1020W is an ideal choice for projects where a high flexibility is needed at an attractive price point, for example within sub-metering or meter rooms. With its capability to allow wireless readouts it can also enable meters to be read through drive by solutions.

It is designed to automatically work together with all Landis+Gyr E350 electricity meters. The standardized interface for sending metering information makes it compatible with all Wireless M-Bus receivers on the market that complies with standard EN13757.

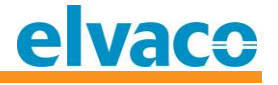

# <span id="page-6-0"></span>4 Getting Started

This chapter covers the steps required for getting the CMi1020W installed and operational. No pre-configuration is needed before installing the CMi1020W. However, make sure to check CMi1020W's default configuration and the meter's configuration to assure that they match your needs.

# <span id="page-6-1"></span>**4.1 Overview**

*Figure 1 CMi1020W Overview*

- 1. Serial number (Secondary address)
- 2. Rate input B
- 3. Rate input A
- 4. Antenna connection
- 5. LED-indication, one red and one green

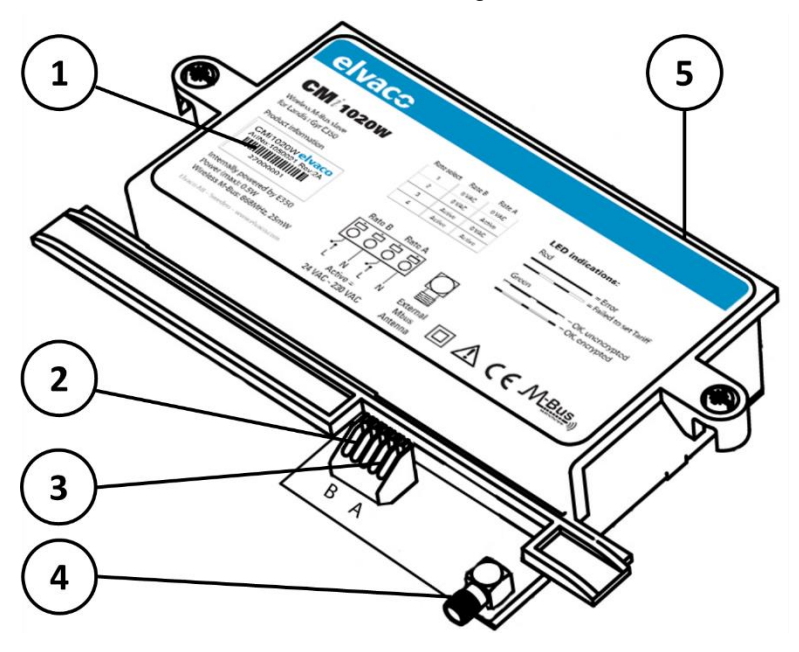

## <span id="page-6-2"></span>**4.2 Mounting**

The mounting must be performed by a qualified electrician or installer with required knowledge. Always disconnect the power to the electricity meter and rate inputs before mounting or performing service work. The CMi1020W is mounted in the dedicated module slot of the meter. Be careful when placing the product in the slot to prevent accidental pin damages on the meter's connectors. Press the CMi1020W firmly into place until it is fully inserted and secure the module using the screws on each side. Make sure that the CMi1020W is mounted correctly!

# <span id="page-6-3"></span>**4.3 Rate inputs**

CMi1020W has two galvanically isolated rate inputs. Active voltage for inputs is between 24VAC and 230VAC. The voltage from the inputs must be fused with a 10A fuse and connected through an easily accessed and clearly marked switch. When the installation of the rate inputs is completed, secure the wiring with cable ties.

CMi1020W User's Manual English page | 7 (26) 2017-01-17

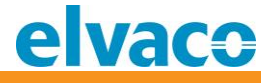

# <span id="page-7-0"></span>**4.4 Operation and function**

After power up, the CMi1020W will start to communicate with the electricity meter (E350). It will take a few seconds before the communication is established with the meter. During this period the red LED is constantly lit. When the red LED is no longer lit, the communication has been established and CMi1020W starts to transmit wireless M-Bus messages with meter readings.

CMi1020W can be configured to either send encrypted or unencrypted messages. Encrypted messages are protected by a 128bit AES key encryption. The green LED indicates normal operation. Its flash duration indicates which encryption mode that is currently in use (encrypted/unencrypted).

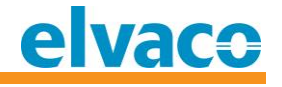

# <span id="page-8-0"></span>5 Application description

This chapter covers general application description of the product.

## <span id="page-8-1"></span>**5.1 Purpose**

The main purpose of the product is to enable Wireless M-Bus readouts from Landis+Gyr E350 electricity meters.

The CMi1020W has a built in OBIS to M-Bus converter. When the meter sends out the metering fields (OBIS codes and values) the CMi1020W converts them to corresponding M-Bus fields and sends out a Wireless M-Bus telegram.

## <span id="page-8-2"></span>**5.2 Operation**

All configuration and current operation mode are stored in non-volatile memory and are preserved during power cycles.

#### <span id="page-8-3"></span>**5.2.1 Power On**

After power up, the CMi1020W will start to communicate with the electricity meter (E350). It will take a few seconds before the communication is established with the meter. During this period the red LED is constantly lit. When the red LED is no longer lit, the communication has been established and CMi1020W starts to transmit wireless M-Bus messages with meter readings.

If rate change is enabled, the CMi1020W will also set the rate that corresponds to the voltage on the rate inputs and the rate configuration.

#### <span id="page-8-4"></span>**5.2.2 Normal operation**

During normal operation, the following tasks are executed:

- Read meter
- Convert from OBIS fields to M-Bus fields and send out Wireless M-Bus telegrams at configured intervals
- Monitor external rate inputs and act if a state change is triggered

## <span id="page-8-5"></span>**5.3 Rate inputs**

In CMi1020W's default configuration as a safety feature, the rate inputs are disabled to prevent any misconfigured product to accidently change the tariff information.

## <span id="page-8-6"></span>**5.4 Wireless M-Bus message**

CMi1020W transmits the metering fields in the same order as they are sent out from the meter. Depending on how the CMi1020W is configured (which fields to convert) and how the meter is configured (which fields to send out and in what order) the Wireless M-Bus telegram will have different content.

<span id="page-8-7"></span>The CMi1020W will only send single telegram (no multi-telegram). Please note that the maximum data size of a Wireless M-Bus message is 154 bytes unencrypted and 136 bytes encrypted (20- 25 metering fields) depending on encryption mode. If the metering data exceeds this length, the message will be truncated and one or more fields will not be transmitted. This status is also available through reading bit 5 in the status byte.

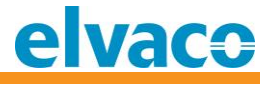

# **5.5 LED indications**

The product is equipped with two LEDs, which show information about current status and operation mode. Please see "Table 2 [Status LED"](#page-9-0) for a detailed description.

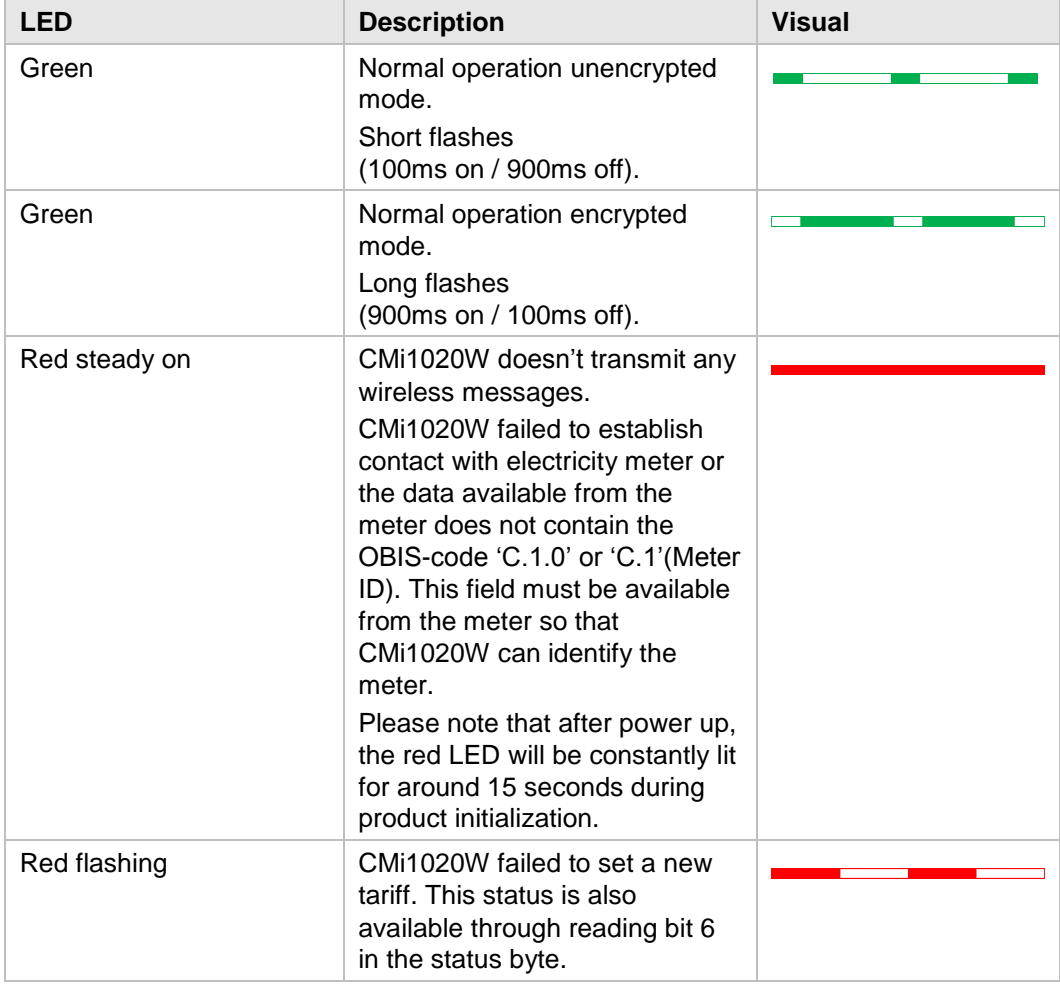

<span id="page-9-0"></span>*Table 2 Status LED*

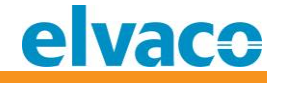

# <span id="page-10-0"></span>6 Administration of the product

This chapter covers the Wireless M-Bus implementation and wired M-Bus implementation of the product. The M-Bus implementation is according to the new M-Bus standard EN13757-2, EN13757-3, EN13757-4 (2011) and the OMS specification.

# <span id="page-10-1"></span>**6.1 Configuration**

The CMi1020W can be ordered with a default or a custom configuration. The default configuration is suitable for most applications and optimized for excellent range performance. The information that is transmitted with the default configuration will contain the fields in [Table 3](#page-10-4) and will be transmitted in the same order as configured in the electricity meter.

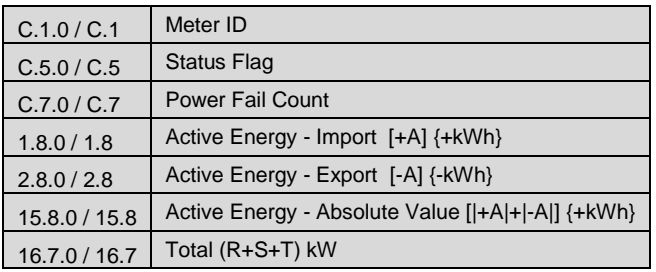

<span id="page-10-4"></span>*Table 3 Default configuration for transmitted fields*

A custom configuration allows for a complete customization of all configuration parameters and transmitted meter data. Together with a meter configuration tool from Landis+Gyr, e.g. MAP110, you may configure what fields to transmit and the order of transmission by changing priority. Due to the laws of physics, a shorter message has a longer range which is worth considering when deciding on how many fields that should be transmitted.

The contents of the transmitted wireless message is determined by:

- 1. What fields that are available in the electricity meter and in which order they are sent to the CMi1020W. This is configured in the electricity meter.
- 2. What fields that are configured to be converted from OBIS to Wireless M-Bus. This is configured in CMi1020W using its standard or a custom configuration. Please refer to [Table 8](#page-18-0) for a complete listing of all available fields and their M-Bus conversion.

**Please note that both the electricity meter and CMi1020W needs to have a matching configuration in order to obtain the desired wireless message content.** The maximum data size of a Wireless M-Bus message is 154 bytes unencrypted and 136 bytes encrypted. This corresponds to (20-25 metering fields) depending on encryption mode and field types. If the metering data exceeds this length the message will be truncated and one or more fields will not be transmitted.

# <span id="page-10-2"></span>**6.2 Operation mode**

The product can operate in encrypted or unencrypted mode (both in T1 and C1 mode). In encrypted mode, a 128 bit AES key is used for all telegrams.

# <span id="page-10-3"></span>**6.3 Rate**

CMi1020W has two galvanically isolated rate inputs. Active voltage for inputs is between 24VAC and 230VAC. In CMi1020W's default configuration as a safety feature, the rate inputs are disabled to prevent any misconfigured product to accidently change the tariff information.

Rates are selected in a binary order, please see [Table 4](#page-11-4) for default rate input configuration:

CMi1020W User's Manual English page | 11 (26) 2017-01-17

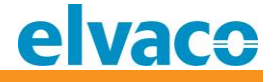

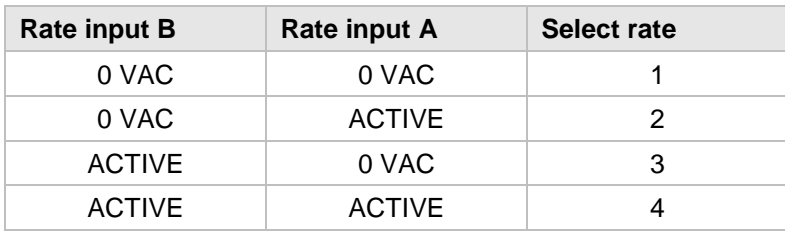

<span id="page-11-4"></span>*Table 4 Default rate input configuration*

The rate change is toggled when a new state (rate input A and B) changes. Please note that the state must be steady for at least one second in order to trigger the rate change (and rate change must be enabled).

For a product with custom configuration it is possible to use up to six different rates (1 to 6) and to assign them freely to each combination of rate input states.

#### <span id="page-11-0"></span>**6.3.1 Problems setting a new rate**

If the CMi1020W doesn't have rate enabled but detects a rate change or something else prevents a successful rate change, it will start flashing the red LED and toggle the status bit indicating this error.

Possible causes are:

- 1. Rate change detected but rate change is not enabled in CMi1020W.
- 2. The rate input is mapped to a tariff that the meter does not support (for example, meter only supports rate 1&2, but CMi1020W requests rate 4).
- 3. CMi1020W is configured with a faulty key (P1/P2) which prevents the rate change from being accepted by the meter.

As soon as the error has been resolved, the red LED will turn off and the status bit indicating this error will be cleared.

#### <span id="page-11-1"></span>**6.4 Wireless M-Bus telegram**

Once the communication with the electricity meter is established, the product will automatically start sending messages with measurement data. The messages are sent at regular intervals, configurable between every 16 to 510 seconds (default is 16 seconds).

During normal operation (default), a Wireless M-Bus telegram of the type SND\_NR ("Send, No Reply") is sent by default every 16 seconds in mode T1.

#### <span id="page-11-2"></span>**6.4.1 Product identification**

The data from the meter (E350) to the CMi1020W MUST have a meter ID (OBIS C.1 or C.1.0) available as it is used to identify the meter in the wireless telegram. If this is missing the red LED will be constantly lit.

#### <span id="page-11-3"></span>**6.4.2 Secondary address priority and handling**

CMi1020W uses 2 different secondary addresses, its own, and the meter's. When it transmits in unencrypted mode, it sends out the meter's secondary address. When it transmits in encrypted mode it sends out its own secondary address (the meter's secondary address is then embedded in the encrypted part of the message).

CMi1020W also always includes its own serial number (secondary address) as the first part of the payload data.

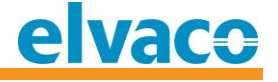

The product is identified by the following information:

#### **Unencrypted / Encrypted mode**

- $\bullet$  Manufacturer string  $= LUG$  (Landis+Gyr) DEVICE TYPE (Medium)  $= 0x02$  (Electricity meter)
	- $Version (Generation) = VV$

The version field (noted VV) indicates the M-Bus protocol format. It will **only change if the M-Bus protocol information changes** but usually remain the same across different software versions. The field is used to determine if there is any changes that can lead to compability issues due to changes in the message format.

To identify the software version in the CMi1020W, use the software version field in the M-Bus telegram.

## <span id="page-12-0"></span>**6.4.3 Data telegram (SND\_NR)**

All bytes from index 0 (L-field) are 4-to-6-bit coded according to the standard for Wireless M-Bus mode T1 & C1. CRC byte and 4/8-bit post amble are also sent according to the standard but are not shown in the table below.

Byte index 2..9 is "Link layer address" that contains the address of the meter.

#### **Unencrypted mode**

Byte index 11..14 is "short application header".

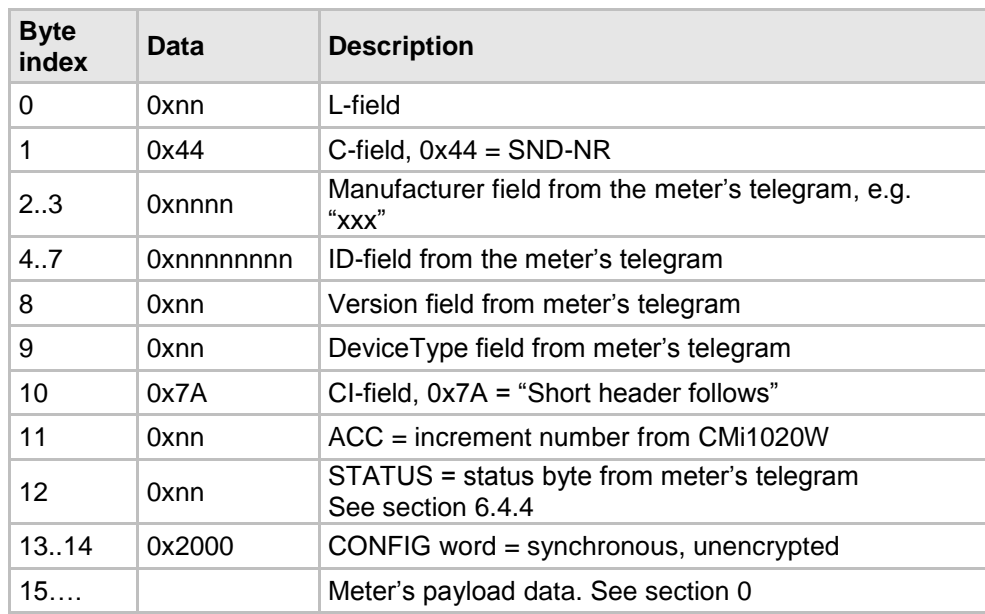

*Table 5 Unencrypted data telegram*

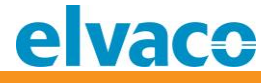

#### **Encrypted mode**

Byte index 11..22 is "long application header" where index 11..18 is "application layer address" here contains the meter's address.

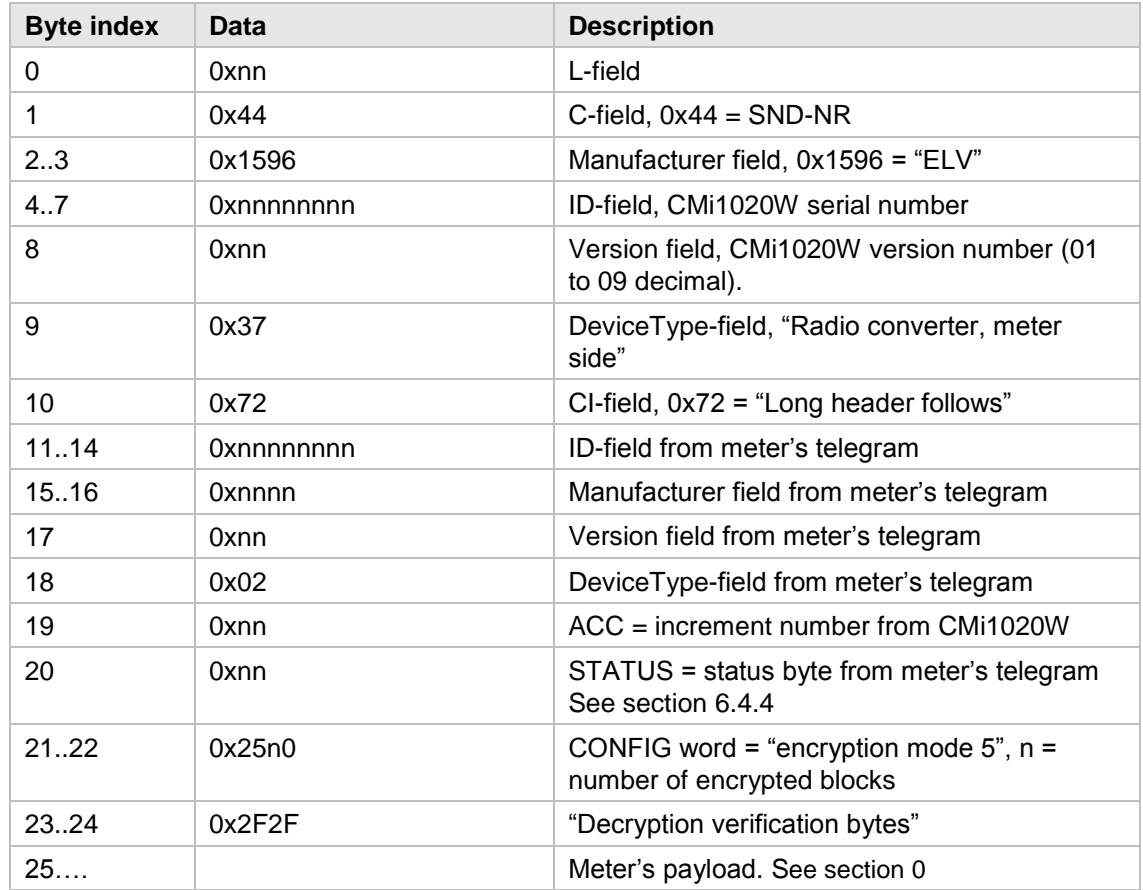

*Table 6 Encrypted data telegram*

#### <span id="page-13-0"></span>**6.4.4 Status byte**

The status byte is a field of bit flags indicating current operating status. A field value equal to 0x00 indicates status OK. Please note that it is important that the Wireless M-Bus master forwards this byte so meter status becomes available in receiving systems.

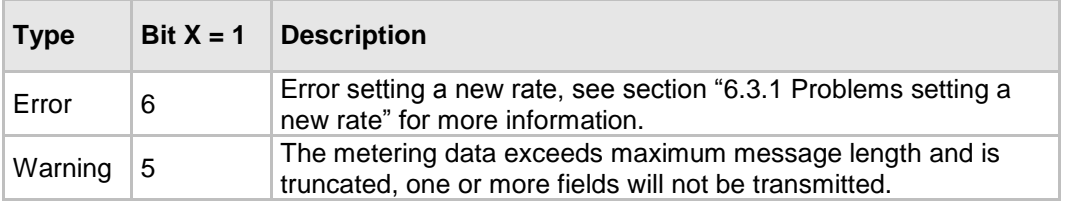

<span id="page-13-1"></span>*Table 7 Status byte*

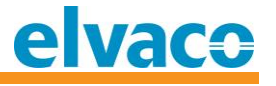

## **6.4.5 Payload data**

CMi1020W always includes its secondary address and firmware version as part of the payload data. It can also be configured, using custom configuration, to include the meter's product name (default configuration omits this part).

<span id="page-14-0"></span>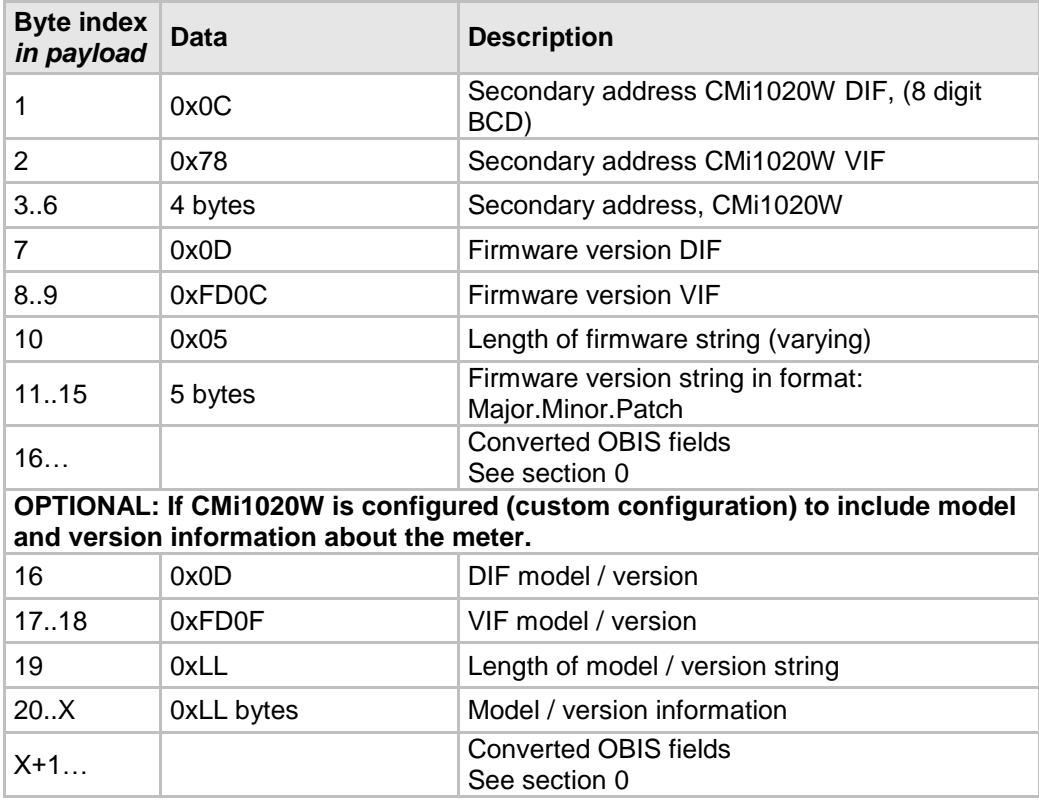

## **6.5 OBIS code to M-Bus conversion**

The CMi1020W constructs the Wireless M-Bus telegram through using the conversion [Table 8](#page-18-0) [OBIS Code to M-Bus conversion](#page-18-0) table.

#### **Please read section [6.1](#page-10-1) carefully as it explains what needs to be fulfilled to obtain the desired message content.**

Regarding which information is available from the meter, please refer to a Landis+Gyr salesperson.

All fields listed in the table are available for conversion and transmission using a custom configuration in the CMi1020W.

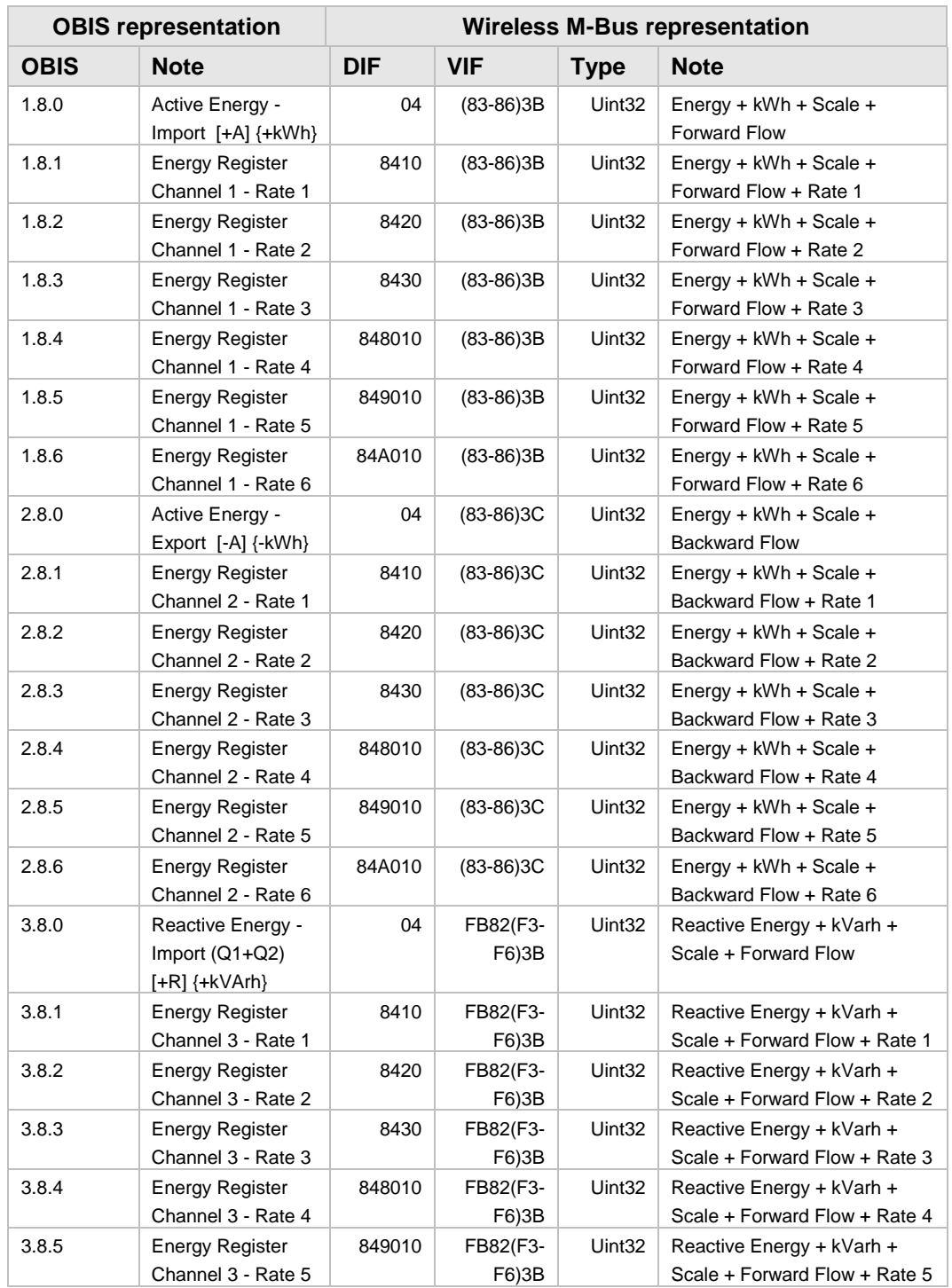

CMi1020W User's Manual English page | 16 (26) 2017-01-17

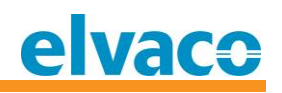

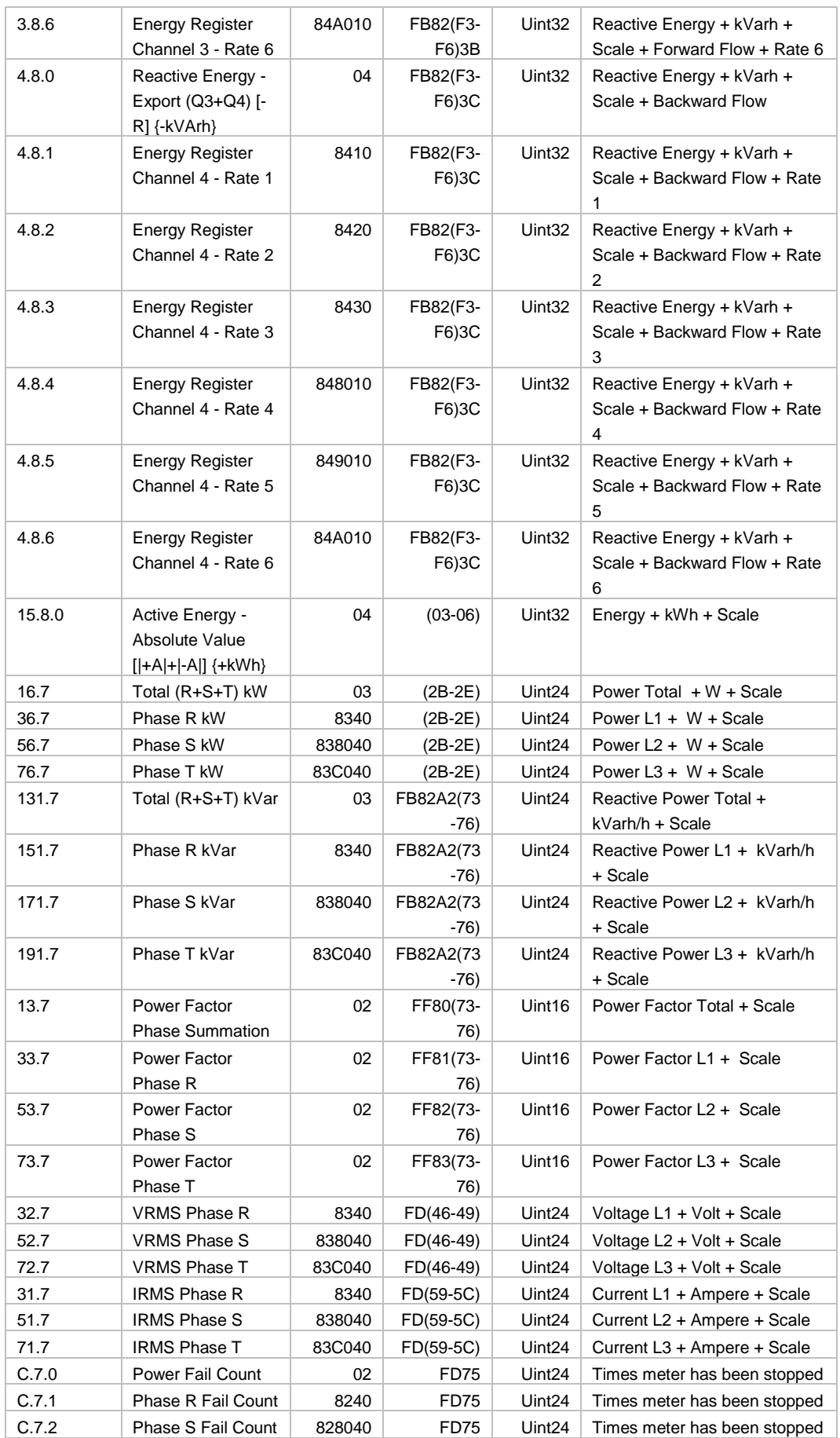

CMi1020W User's Manual English page | 17 (26) 2017-01-17

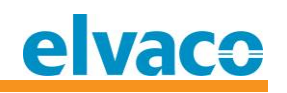

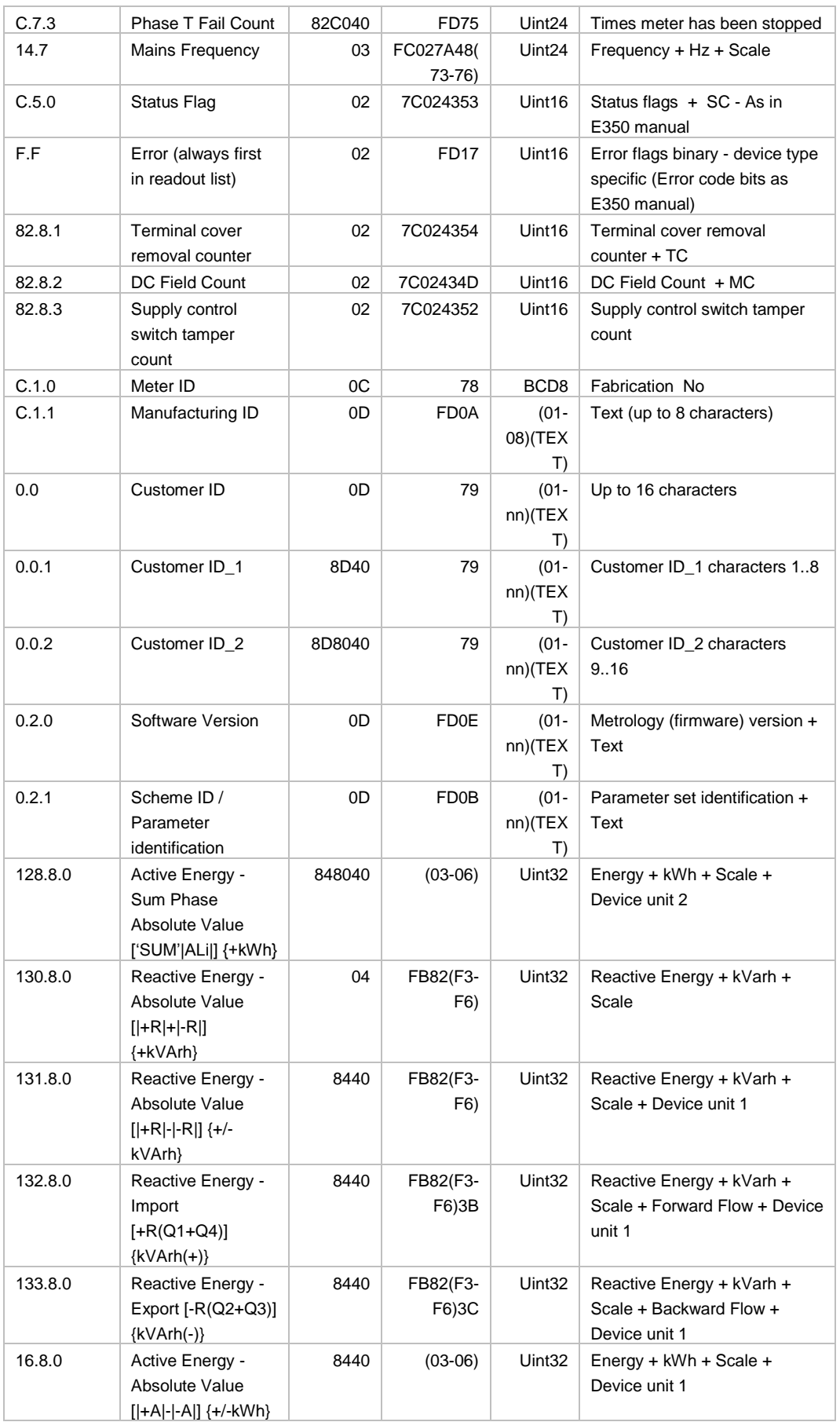

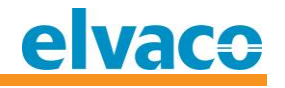

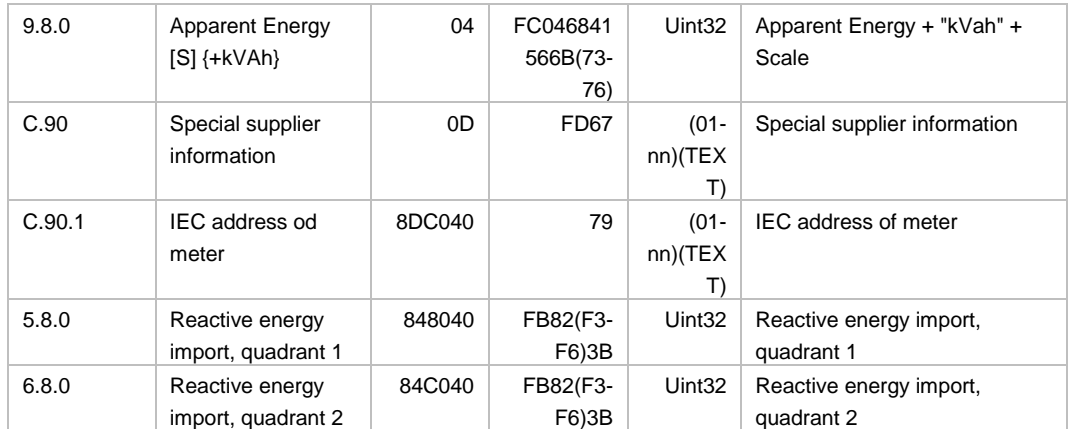

<span id="page-18-0"></span>*Table 8 OBIS Code to M-Bus conversion table*

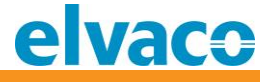

# <span id="page-19-0"></span>7 Troubleshooting

# <span id="page-19-1"></span>**7.1 Red LED is flashing**

Please verify rate configuration:

- CMi1020W's rate configuration is matching the meter's configuration and available rates.
- P1/P2 passwords are correctly set in CMi1020W (if required by the meter).

## <span id="page-19-2"></span>**7.2 Red LED is constantly lit**

Please verify the connection and meter configuration:

- Mounting and connection between E350 and CMi1020W.
- Meter is configured so that OBIS-code C.1 or C.1.0 (meter ID) is available.

# <span id="page-19-3"></span>**7.3 Red LED is off but receiver doesn't receive any messages**

Please verify receiver configuration and radio reception:

- Check receiver's configuration, matching transmission mode and encryption settings.
- CMi1020W might need an external antenna to reach the receiver.
- Try adjusting the position of the receiver's antenna.

# <span id="page-19-4"></span>**7.4 Messages don't contain all metering fields**

Please verify the number of fields that CMi1020W are configured to transmit. The message data can be truncated if the data being transmitted from the meter is too long to fit in a single message.

This status is also available through reading bit 5 in the status byte.

A specific OBIS-code must contain data to be transmitted. If OBIS data field is empty, or only contains "spaces" (from the meter), then this will not be transmitted by the CMi1020W.

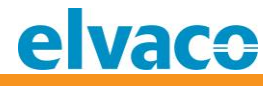

# <span id="page-20-0"></span>8 Technical specifications

# <span id="page-20-1"></span>**8.1 Characteristics**

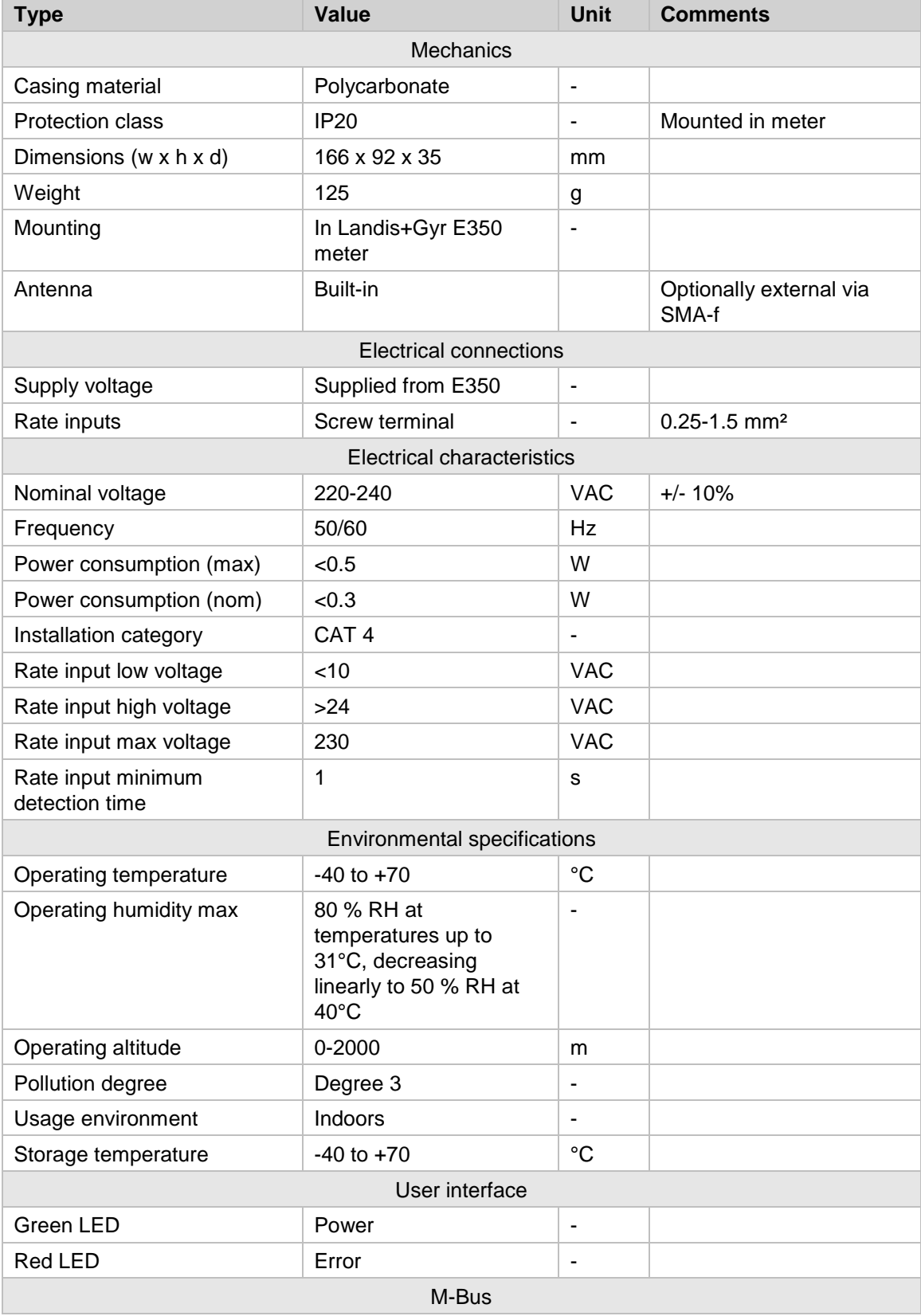

CMi1020W User's Manual English page | 21 (26) 2017-01-17

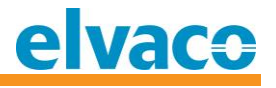

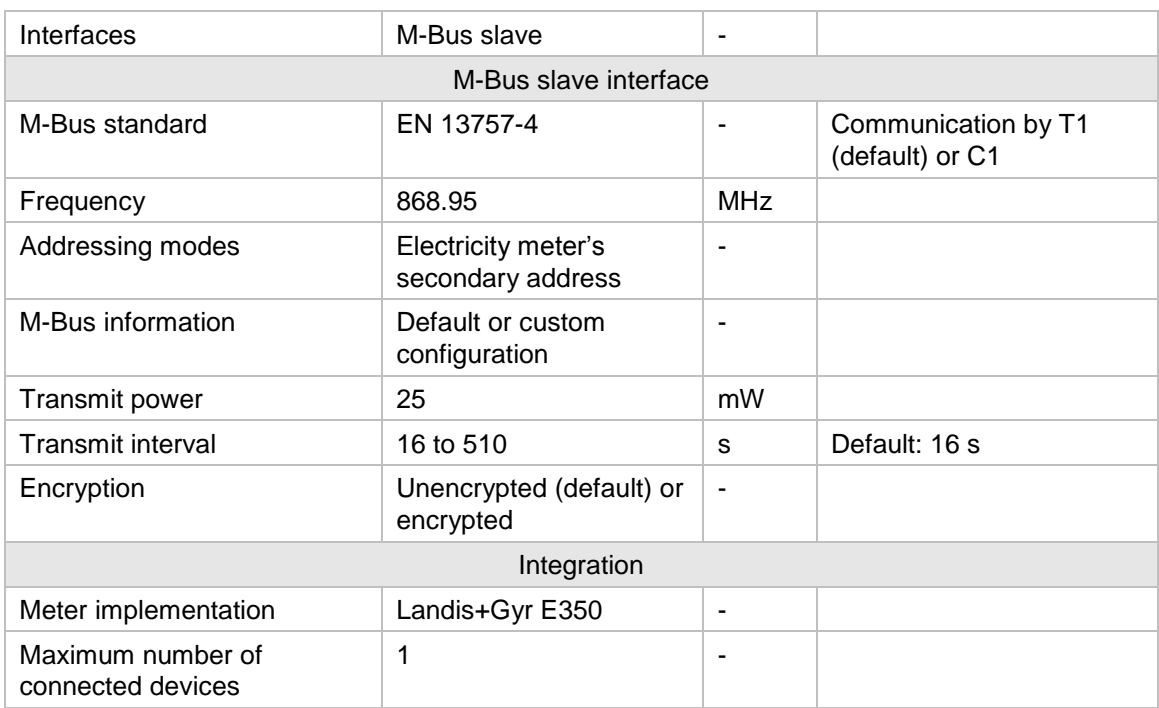

*Table 7 Technical specifications*

# <span id="page-21-0"></span>**8.2 Factory defaults**

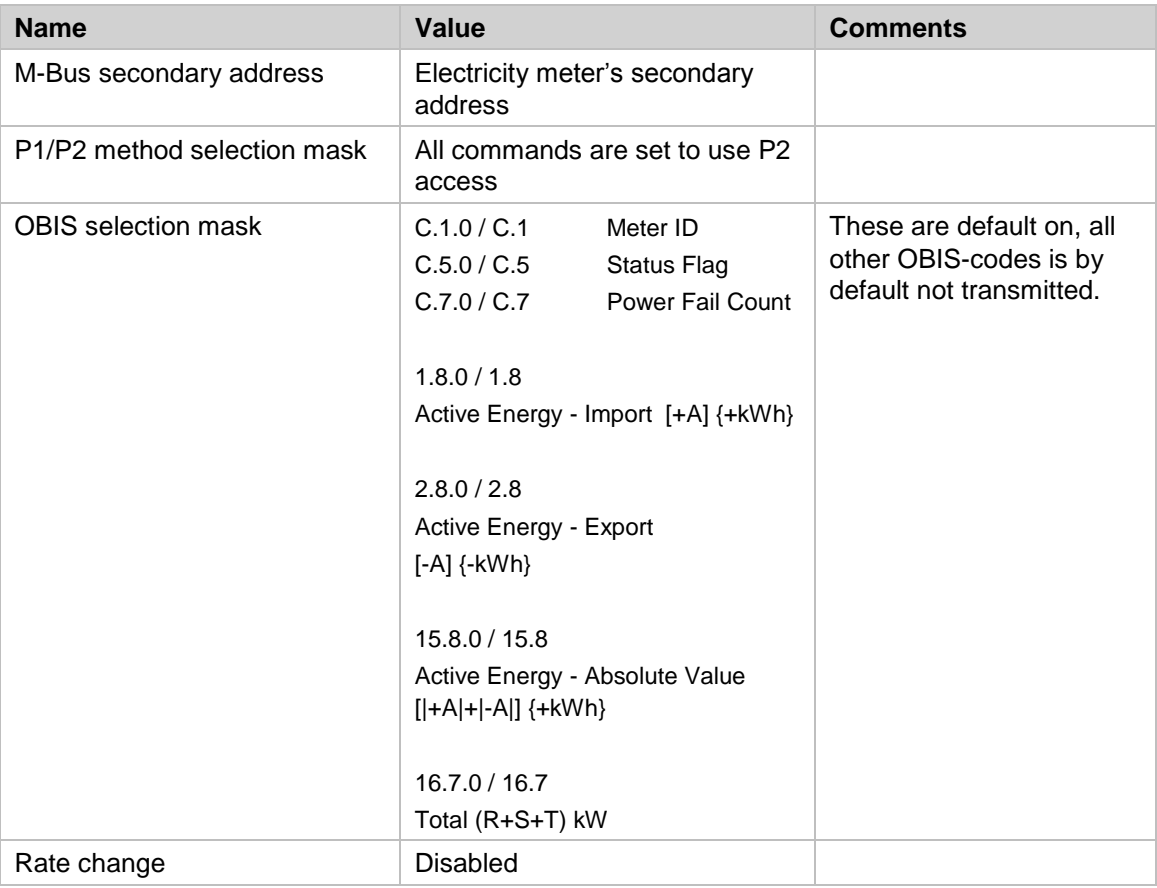

*Table 8 Factory default values*

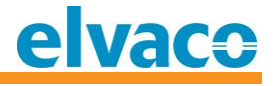

# <span id="page-22-0"></span>9 Type approvals

CMi1020W is designed and tested to compliance with the directives and standards listed below.

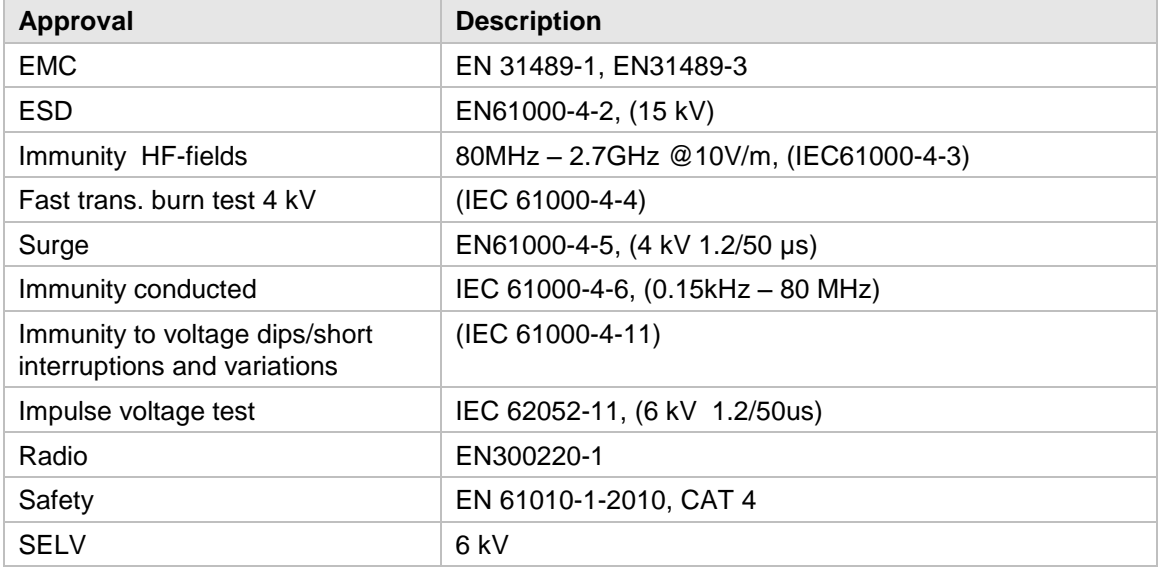

*Table 9 Type approvals*

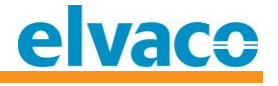

# <span id="page-23-0"></span>10 Safety and environment

## <span id="page-23-1"></span>**10.1 Safety precautions**

The following safety precautions must be observed during all phases of the operation, usage, service or repair of any CMi1020W product. Users of the product are advised to convey the following safety information to users and operating personnel and to incorporate these guidelines into all manuals supplied with the product. Failure to comply with these precautions violates safety standards of design, manufacture and intended use of the product. Elvaco AB assumes no liability for customer's failure to comply with these precautions.

Do not operate the product in the presence of flammable gases or fumes. Switch off the product when you are near petrol stations, fuel depots, chemical plants or where blasting operations are in progress. Operation of any electrical equipment in potentially explosive atmospheres can constitute a safety hazard.

Do not use any chemicals or water to clean the product. No care required after installation is needed.

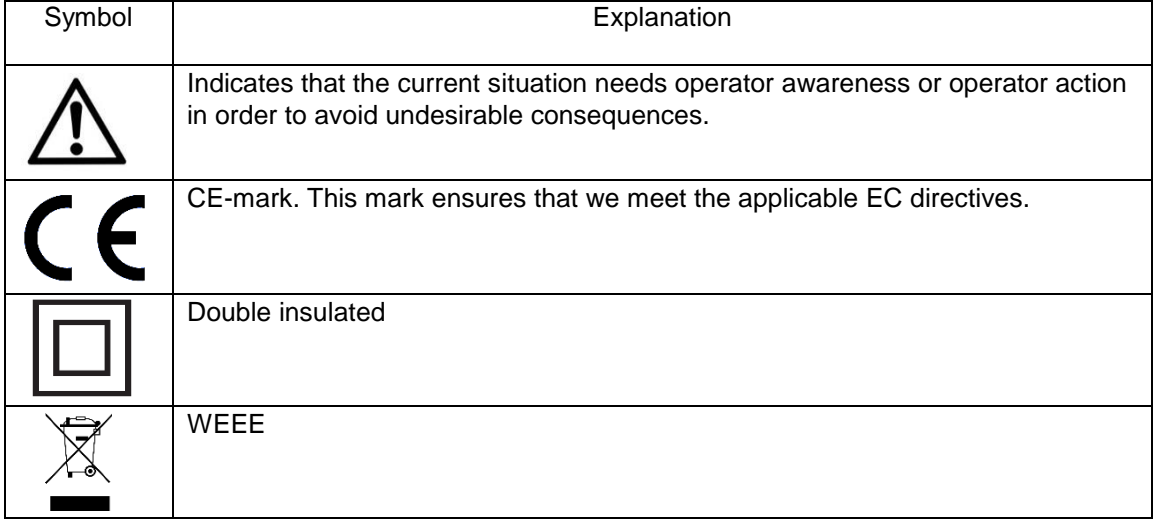

# <span id="page-23-2"></span>**10.2 Symbols explanation**

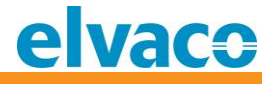

# <span id="page-24-0"></span>11 Document History

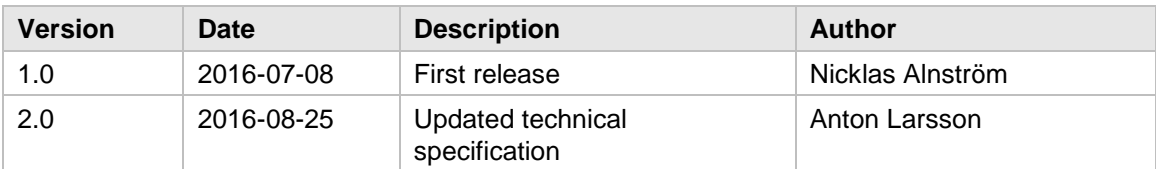

# <span id="page-24-1"></span>**11.1 Document software and hardware appliance**

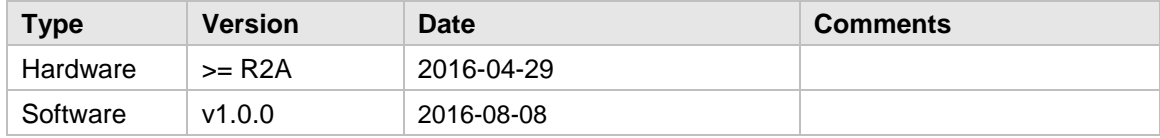

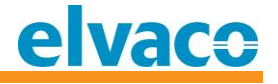

# <span id="page-25-0"></span>12 References

# <span id="page-25-1"></span>**12.1 References**

- [1] EN-13757-1, EN-13757-2, EN-13757-3, EN-13757-4 *Communication System for meters and remote reading of meters, Part1, Part2, Part3 and Part 4*
- [2] D000046268 E350 Module Specification ver2-5b.pdf
- [3] D000027979 E350 ZxF100Ax Cx series 2 User Manual.pdf

# <span id="page-25-2"></span>**12.2 Terms and Abbreviations**

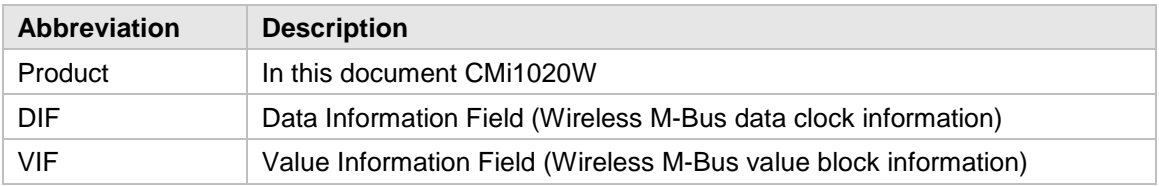

## <span id="page-25-3"></span>**12.2.1 Number representation**

Decimal numbers are represented as normal number, i.e. 10 (ten). Hexadecimal numbers are represented with prefix 0x, i.e. 0x0A (ten) Binary numbers are represented with prefix 0b, i.e. 0b00001010 (ten)